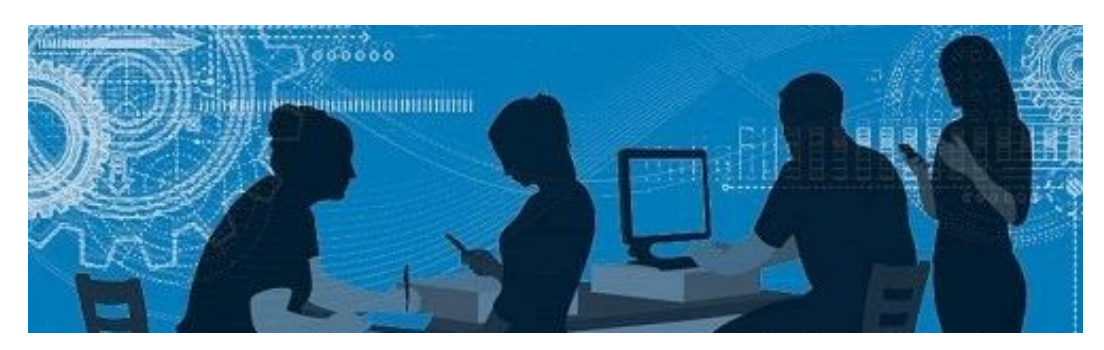

Université de Sherbrooke

# BiblioSanté

Le Bulletin de la Bibliothèque des sciences de la santé

# Subventionné par le CRSH, IRSC ou le CRSNG? Publiez en libre accès dans Savoirs UdeS

En février dernier, le gouvernement fédéral diffusait la politique des trois organismes [sur le libre accès aux publications.](http://www.science.gc.ca/default.asp?lang=Fr&n=F6765465-1)

## First Consult

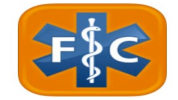

#### Procédure simplifiée pour Dynamed pour Mobiles

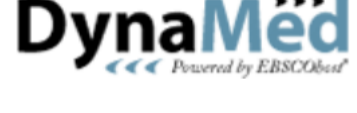

### Suggestion d'achat

#### Analyse des abonnements du Services des bibliothèques et archives

#### Du nouveau à la Direction

En effet, à compter du  $1<sup>er</sup>$  mai 2015, les articles publiés dans une revue avec comité de lecture issu de travaux de recherche financés par l'un des trois organismes subventionnaires fédéraux doivent être offerts gratuitement en ligne dans les 12 mois. Les organismes subventionnaires du Canada sont : les Instituts de recherche en santé du Canada (IRSC), le Conseil de recherches en sciences naturelles et en génie du Canada (CRSNG) et le Conseil de recherches en sciences humaines du Canada (CRSH). Les chercheurs et chercheuses appuyés par les IRSC se plient déjà à cette exigence en

[numeriques/](http://www.usherbrooke.ca/biblio/servioffer/savoirs-udes-memoires-et-theses-numeriques/) ou contactez votre bibliothécaire Kathy Rose à l'adresse courriel ou au numéro suivants :

vertu d'une politique semblable en vigueur depuis 2008.

**SAVOIRS** 

Savoirs UdeS diffuse en libre accès la production scientifique de l'Université de Sherbrooke. C'est donc la plateforme idéale où venir déposer vos articles en libre accès.

Pour plus d'information, consultez la page : [http://www.usherbrooke.ca/biblio/servioff](http://www.usherbrooke.ca/biblio/servioffer/savoirs-udes-memoires-et-theses-numeriques/) er/savoirs-udes-[memoires](http://www.usherbrooke.ca/biblio/servioffer/savoirs-udes-memoires-et-theses-numeriques/)-et-theses-

[Kathy.Rose@USherbrooke.ca](mailto:Kathy.Rose@USherbrooke.ca) Tél. : 819 821-8000, poste 75852

First Consult est une application médicale pour les appareils mobiles qui donne accès à de l'information clinique. Cette application mobile est très pratique au chevet du patient ou de la patiente puisqu'elle permet de stocker des informations que vous avez préalablement enregistrées afin de pouvoir y accéder sur vos appareils mobiles sans avoir accès à Internet.

First Consult est un produit de ClinicalKey. Puisque l'Université de Sherbrooke y est abonnée, vous y avez accès gratuitement.

Avant de télécharger l'application First Consult, il est nécessaire de vous créer un compte dans ClinicalKey à partir du navigateur de votre ordinateur ou de votre appareil mobile.

Vous aimeriez que la bibliothèque achète un livre? Vous trouvez qu'il serait pertinent que la bibliothèque possède un certain ouvrage et qu'il serait utile à plusieurs usagers et usagères? Vous désirez que la bibliothèque acquière un exemplaire supplémentaire d'un document ou un exemplaire papier d'un document électronique?

Ouvrez ClinicalKey en passant par la liste de nos banques de données. Dans ClinicalKey, cliquez sur *Register* (en haut à droite) et remplissez le formulaire.

- 1. Dans l'App Store:
	- Recherchez l'application *[First](https://itunes.apple.com/ca/app/first-consult/id399677784)  [Consult](https://itunes.apple.com/ca/app/first-consult/id399677784)*
		- Cliquez sur *Gratuit*, puis sur *Installer*
- 2. Lors de l'ouverture de l'application, il y aura trois options

- Choisissez l'option 1 : *I use First Consult and know my user name*
- 3. Entrez votre nom d'utilisateur et votre mot de passe de *ClinicalKey*

Note : *Il n'est plus nécessaire d'avoir un accès à Internet après la première utilisation. Il faut toutefois vous connecter de temps à autre pour recevoir les mises à jour.*

- $\bullet$  H Index
- Altmetrics
- SCImago journal rank (SJR)
- Impact per publication (IPP)
- Source normalized impact per paper (SNIP)

Depuis son implantation en 2014, la procédure d'installation de Dynamed sur les appareils mobiles s'est grandement simplifiée.

En effet, en suivant ces quelques étapes, il vous sera possible de procéder à son installation.

- 1. Dans un premier temps, téléchargez l'application Dynamed mobile à partir de l'Apple Store (appareils de marque Apple) ou à partir de Google Play Store (appareils de marque Android).
- 2. Dans un second temps, rendez-vous sur DynaMed (à partir du site Internet du Service des bibliothèques et archives de l'Université de Sherbrooke).
- 3. Sur la page d'accueil de DynaMed, cliquez sur *Mobile* dans la barre bleue qui se trouve en haut de l'écran.
- 4. Inscrivez votre adresse courriel de l'Université de Sherbrooke et cliquez sur *Send*.
- *5.* Vous recevrez un courriel contenant un lien qui vous permettra de vous authentifier. Ouvrez votre courriel à partir de votre appareil mobile et cliquez sur le lien d'authentification. *Note: Si vous ne cliquez pas sur le lien d'authentification dans votre courriel dans les 48 heures suivantes, vous devrez recommencer les étapes 2 à 5.*
- *6.* L'application mobile Dynamed ouvrira sur votre appareil et vous pourrez commencer à l'utiliser! *Note: Il est recommandé d'utiliser une connexion Wi-Fi lors de votre première connexion à Dynamed mobile ainsi que pour faire les mises à jour de contenu.*

Si vous avez des questions, n'hésitez pas à contacter votre bibliothécaire Kathy Rose à l'adresse courriel ou au numéro suivants :

[Kathy.Rose@USherbrooke.ca](mailto:Kathy.Rose@USherbrooke.ca) Tél. : 819 821-8000, poste 75852

#### Votre commis vous informe...

Peu importe la raison, il vous est toujours possible de faire une suggestion d'achat à l'une ou l'autre des bibliothèques de l'Université de Sherbrooke.

Pour ce faire, rendez-vous sur le site du Service des bibliothèques et archives ([www.usherbrooke.ca/biblio\)](http://www.usherbrooke.ca/biblio), cliquez sur :

*Services offerts* > *Suggestions d'achat* > *Faire une suggestion*, et choisissez la

bibliothèque en question. Votre suggestion sera évaluée par le ou la bibliothécaire de la discipline concernée. Que votre suggestion soit approuvée ou non, vous en serez avisé. Ce dernier ou cette dernière analysera s'il est possible de faire l'acquisition du document suggéré.

*C'est une collaboration importante et intéressante vous permettant d'avoir une* 

*bibliothèque qui vous ressemble!* 

Pour toute question concernant les suggestions d'achat, n'hésitez pas à me contacter :

Julie Dubois, 819 564-5296 ou [Julie.Dubois3@USherbrooke.ca](mailto:Julie.Dubois3@USherbrooke.ca)

**Saviez-vous que…**

La banque de données Scopus offre de nombreux indicateurs bibliométriques ou scientométriques.

Pour plus d'information sur les indicateurs bibliométriques, contactez votre bibliothécaire!

[Kathy.Rose@USherbrooke.ca](mailto:Kathy.Rose@USherbrooke.ca) Tél. : 819 821-8000, poste 75852

Le Service des bibliothèques et archives doit faire face à de grandes compressions budgétaires. À cet effet, les professeurs et professeures, chercheurs et chercheuses, et étudiants et étudiantes des cycles supérieurs seront prochainement sollicités pour répondre à un sondage électronique sur les abonnements (revues et banques de données).

Ce sondage vise à limiter l'impact négatif des coupures sur votre enseignement, vos recherches et vos études.

Soyez attentif à vos courriels au mois de mai et participez en grand nombre à ce sondage qui vous donnera l'opportunité de signifier les ressources essentielles dans votre discipline.

Depuis mars 2015, et ce jusqu'en septembre 2015, Mme Sylvie Belzile agira en tant que directrice par intérim de la Bibliothèque des sciences de la santé. En effet, en plus d'assumer la fonction de directrice générale du Service des bibliothèques et archives, Mme Belzile remplace M. Pierre Adant pour une période de 6 mois. Celui-ci sera de retour pour la rentrée 2015.

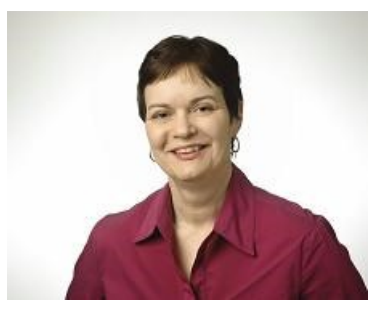